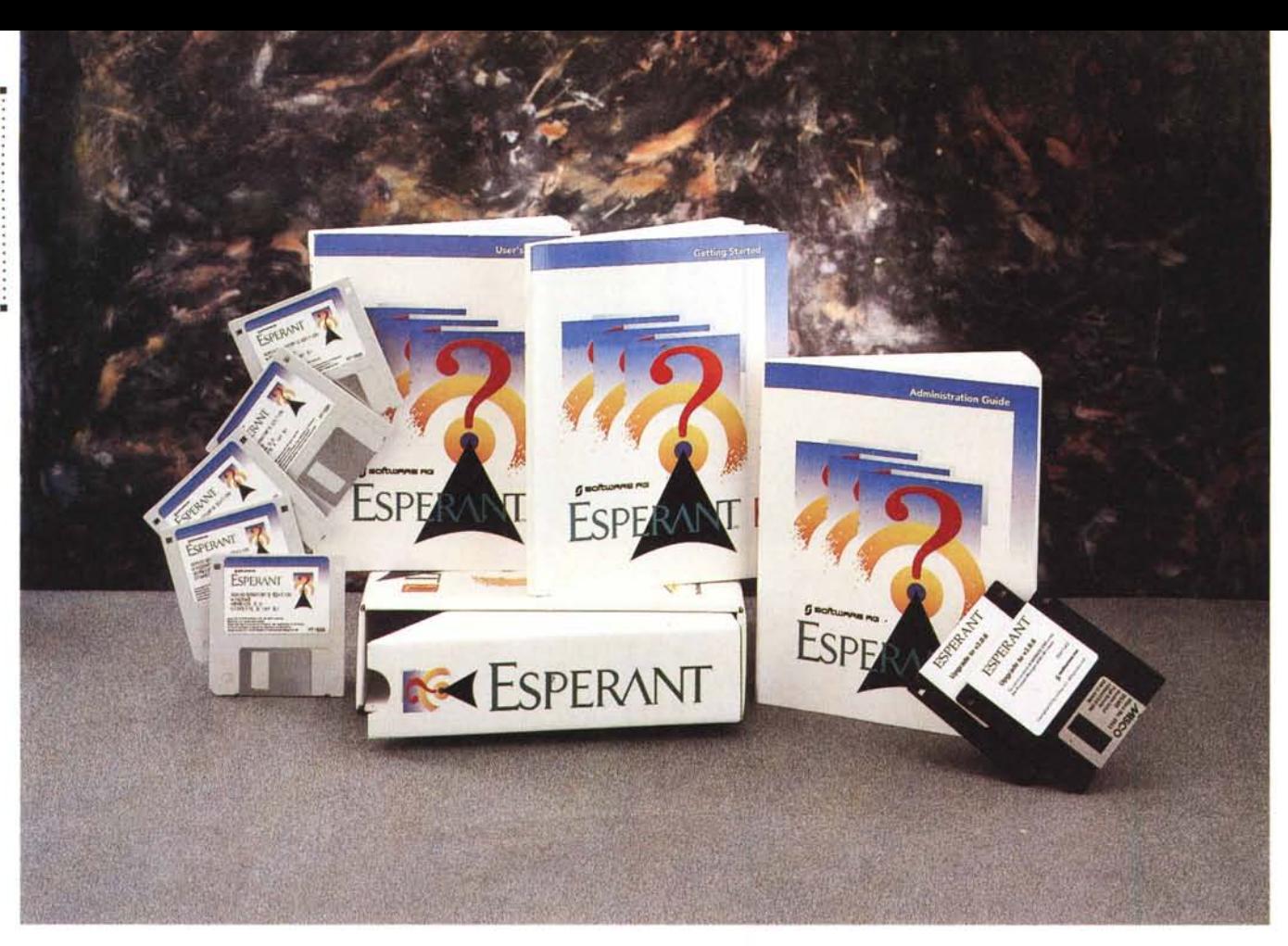

# **Software AG Esperanl 3.0**

*di Francesco Petroni*

*la prima volta che parliamo di un prodotto della Software AG, una delle maggiori case software indipendenti, nota soprattutto per i suoi prodotti per Mainframe, come il Databa*se *Management Svstem ADABAS, il linguaggio di interrogazione NATURAL* e *lo strumento per lo sviluppo* e *l'implementazione di soluzioni di elaborazione distribuita ENTIRE.*

*Software AG* è *nata nel* 1969 *in Germania, la sua sede principale* è *a Darmstadt ed ha un 'altra sede importante in America, a Reston in Virginia, ha clienti in* 80 *paesi* e *il suo fatturato nel* '94 *ha raggiunto gli* 865 *milioni di DM. È chiaro quindi quale sia la sua specializzazione: i prodotti DBMS su Ma inframe.*

*Recentemente la Software AG ha allargato il suo campo di interesse all'Informatica Individuale, proprio con l'Esperant qui presente. Diciamo subito che si tratta di un prodotto, in un certo*

*senso, complementare rispetto ai prodotti principali della Software AG. È destinato, come vedremo, anche agli utenti finali che utilizzano Esperant sul proprio PC per accedere ai dati aziendali, disponibili su Mainframe* o *sui Server, ma questo loro accesso viene controllato* e *filtrato da precise* e *rigorose funzioni di Amministrazione.*

# *Client/Server* **e** *Downsizing*

Esperant è stato progettato per un utilizzo «corporate», quindi un utilizzo in una grande Azienda in cui da una parte ci sono dei Database sul Mainframe o sui Server di rete e dall'altra ci sono utenti smaniosi di sfruttare tale patrimonio di dati.

Questi utenti sono comunque soggetti ad una Amministrazione che serve, nel sistema Esperant, non solo a garantire il riconoscimento degli utenti e la

sicurezza dell'accesso ai dati, ma anche a pretrattare i dati, in genere disponibili su complessi Database Relazionali, per presentarli all'utente in una forma molto più semplice ed esplicita. Non ha quindi molto senso un utilizzo di Esperant totalmente in locale.

Se ci pensate bene si tratta di un approccio del tutto opposto a quello messo a punto da altre case, ad esempio a quello della Microsoft, che, tramite la tecnologia ODBC, consente invece a qualsiasi applicativo per utente (ad esempio MS Access, ma anche Excel) di accedere e di gestire non solo i suoi dati «privati», ma anche di accedere ai dati Aziendali, sui Server o sui Mainframe. Parlando di Esperant dovremo necessariamente parlare di Client/Server e di Downsizing. Client/Server in quanto il lavoro che esegue Esperant è ben ripartito tra Server, che contiene i dati e il motore DBMS, e Client, dal quale parte

l'interrogazione ed al quale arrivano i dati. Downsizing perché Esperant consente di trasferire sul piccolo sistema una parte di quelle procedure di reporting statistico, analitico, grafico, di frequenza periodica oppure estemporanea, poco adatte ad essere eseguite sui Mainframe.

# *Caratteristiche principali di Esperant*

Esperant si divide in due sistemi, quello destinato all'Amministrazione, e quello, a sua volta divisibile in vari moduli, destinato all'Utente, che deve costruire l'interrogazione, e, con i dati ottenuti, deve costruire report di vario tipo o diagrammi di tipo Business Graphics.

L'Amministratore utilizza quindi una sua specifica applicazione, che si chiama Administration System, con la quale, in maniera guidata, costruisce dei Data View (di cui parleremo tra pochissimo) e stabilisce i criteri di accesso ai dati, per gli Utenti e per i Gruppi di Utenti.

L'utente accede solo ai Data View di sua pertinenza sui quali poi lavora, in maniera guidata ed assistita, con il programma **Query System**, per costruire delle interrogazioni che vengono espresse in un liguaggio «english like» (Esperant Query). Esperant traduce poi queste interrogazioni in SOL «puro» e le esegue producendo il «risultato» dell'interrogazione.

In pratica l'utente finale dispone di tre strumenti operativi principali:

- il Query Assistant, che serve per co-

#### Esperant 3.0

#### Produttore e distributore:

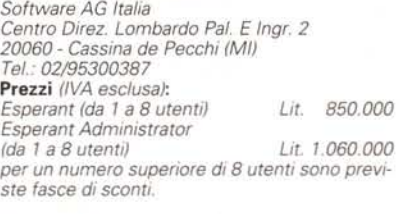

struire, in maniera interattiva, l'interrogazione, e quindi a scegliere i campi del Data View ed a impostare i criteri di selezione,

- **Query Formatter**, per inserire campi calcolati, regole di ordinamento, regole e calcoli di raggruppamento, ecc,

- il Reporter, che si occupa della stampa su carta dei dati oggetto dell'interrogazione.

Per quanto riguarda i formati di dati accessibili diciamo subito che sono privilegiati i formati «della casa»: ADABAS C, ADABAS D, ENTIRE, poi quelli più diffusi su Mainframe e Mini, come DB2 e DB2/2 dell'IBM, Oracle, Ingres, Informix, RDB, Sybase e SOL Server della Microsoft. L'accesso ai formati «flat», come dBase, Paradox, Excel, ecc. avviene tramite i driver ODBC di Windows e quindi non tramite specifici e più diretti driver (come fa ad esempio il Visual Basic della Microsoft con i suoi driver ISAM).

Nel materiale fornito con il prodotto è presente un motore database di esempio, che viene installato dalla procedura di installazione, ed è della Watcom.

È possibile anche fare un «mischiettO» di formati, ovvero accedere contemporaneamente a più tipi differenti.

Altra funzionalità interessante è il Batch Scheduler con il quale l'utente può programmare l'esecuzione di determinate procedure, impostando ad esempio una precisa ora di un dato giorno, oppure una scadenza periodica. Le procedure possono essere anche di tipo Client/Server e quindi vengono eseguite dal Server che provvede a trasmettere al Client il risultato della interrogazione.

Esiste anche la possibilità di utilizzare un linguaggio Seript con il quale costruire una vera e propria procedura che esegue in maniera controllata una serie di passi.

L'Executive Desktop, infine, dà la possibilità di «iconizzare» una Ouery, un Report o uno Script, che così possono essere eseguiti direttamente con un click, sfruttando il «motore» dell'Executive Desktop, che è attivo ma rimane iconizzato.

# */I materiale*

La versione che abbiamo provata è quella detta «Administrator's Edition»: consiste in uno scatolotto di cartone rigido da cui si estrae un contenitore a vaschetta con dentro la busta con i dischetti ed i manuali, che, nell'ordine, sono:

- Esperant Installation Guide. Prevede numerose varianti in dipendenza delle possibili situazioni di rete;

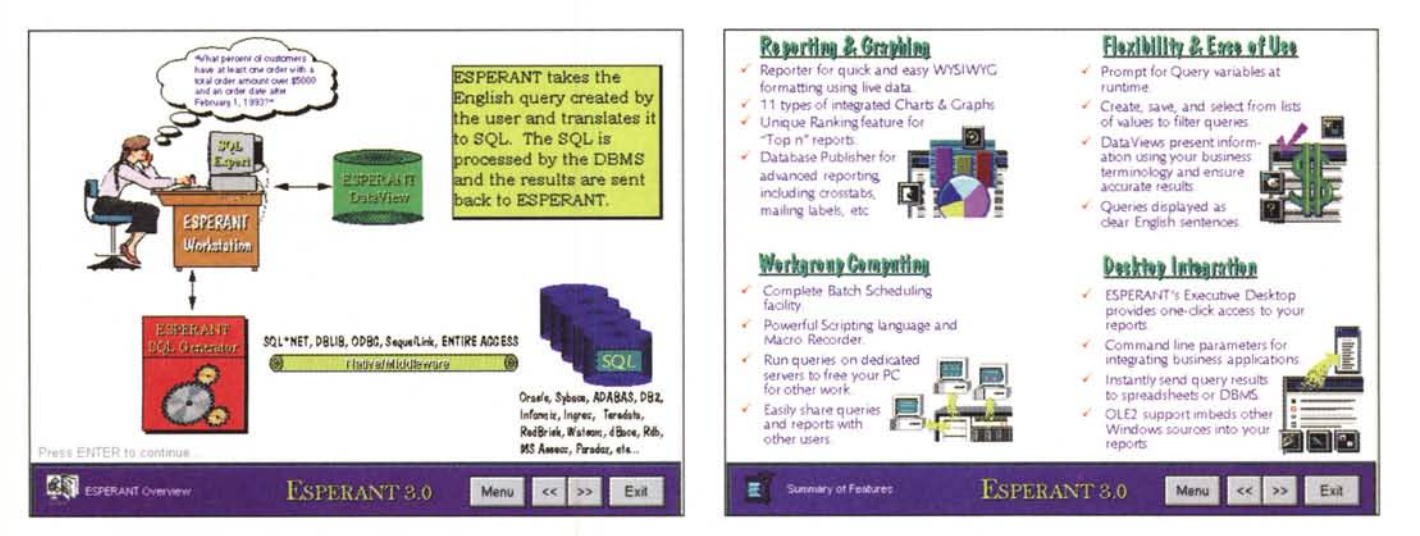

*Figure* 1,2 - *Software* AG *Esperant 3.0 - Due videate della presentazione.*

È la prima volta che parliamo della Software AG, casa tedesca specializzata in prodotti per Mainframe, ed in particolare in prodotti di tipo DBMS o orientati al<br>DBMS. Il suo Esperant, quella che esaminiamo è la versione 3. Questi dati sono preconfezionati dall'Amministratore del Database e poi sono portati sul PC dove l'utente autorizzato può creare proprie viste, aggregando, organiz*zando, calcolando ulteriori dati, oppure producendo diagrammi di tipo business.*

# PROVA **ESPERANT 3.0**

- Esperant Getting Started. 100 pagine introduttive, fondamentali per capire i vari moduli in cui si scompone Esperant:

- Esperant Administration Guide. È il manuale dedicato all'Amministratore, di circa 120 pagine. Dopo una parte introduttiva viene «preso di petto» l'argomento Data View. Costruzione dei Data View, definizione delle Connessioni (collegamento tra Data View e Data Source), Personalizzazione e Tecniche Avanzate (Join complessi, lavoro con gli SQL Catalogs, ecc.). Seguono i capitoli dedicati ad Utenti e Gruppi. Alla fine vengono trattate sistematicamente le varie «Forms», ovvero le finestre operative che si succedono nella creazione dei Data View (quelle che si vedono in figura 4):

- Esperant User's Guide. 200 paginette per l'Utente. Sostanzialmente diviso in capitoli che riquardano il Query Assistant, il Formatter e il Report Generator (e anche l'Helping Hand). Gli ultimi capitoli riguardano le procedure Batch, esequibili anche grazie ad un linguaggio Script, l'uso dell'Executive Desktop, una finestra che può raccogliere, in forma iconizzata, Query e Report, lanciabili da questo ambiente con un semplice click, la spiegazione delle istruzioni e delle funzioni utilizzabili in un Report.

I dischetti sono i cinque di Esperant

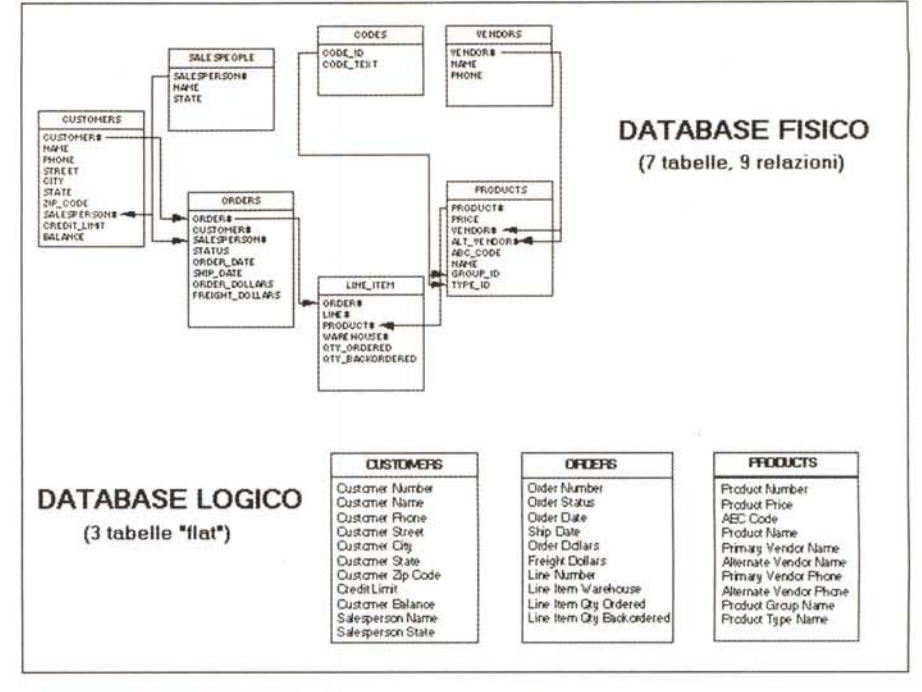

Figura 3 - Software AG Esperant 3.0 - Schematizzazione di un Data View.

Esperant 3.0 prevede quindi due tipi di utilizzatori: l'Amministratore, che deve essere un tecnico di Database, e l'Utente Finale. Compito dell'Amministratore è quello di creare dei Data View, che sono la traduzione in una forma «logica» e facilmente accessibile all'utente finale delle viste sui dati, che invece sono sempre organizzati in un modo «fisico» molto complesso. Ad esempio il Database di prova, riversato dalla procedura di installazione, riduce a sole tre tabelle un'applicazione che invece utilizza ben sette tabelle.

versione 3.0, più altri due con un successivo aggiornamento (numero 3.0.6). Le ultimissime novità, non riportate nei manuali, sono descritte in file di tipo README.TXT.

L'installazione dell'«Administrator's Edition» comporta un'occupazione di circa 12 mega e non presenta nessuna difficoltà. Viene prodotto un Gruppo che contiene i quattro programmi (Query,

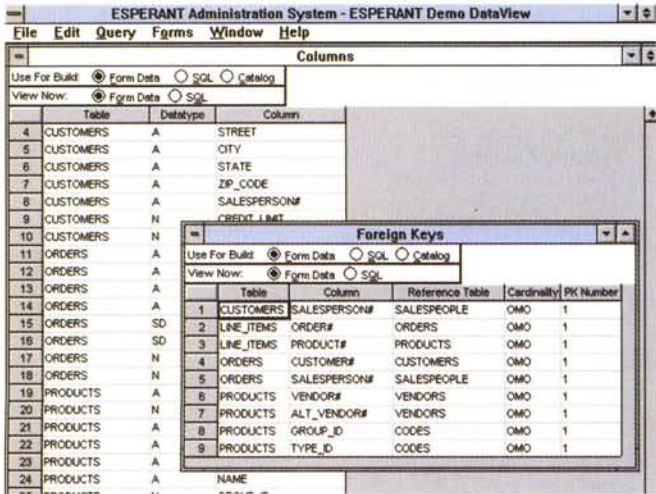

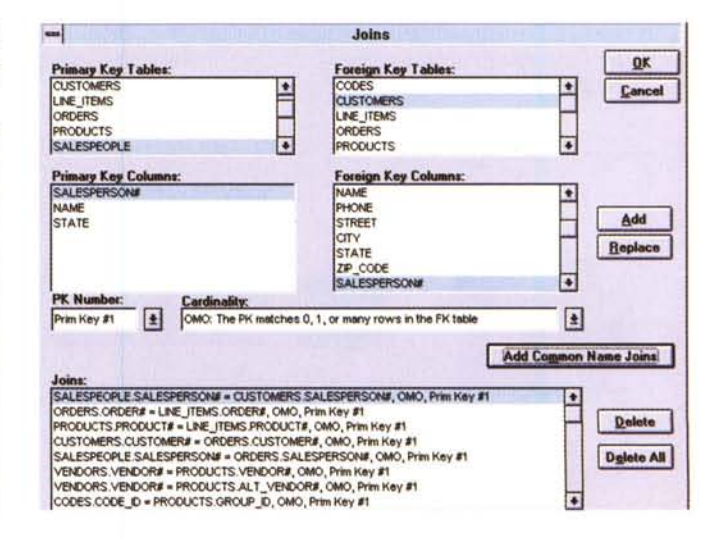

#### Figura 4 - Software AG Esperant 3.0 - Amministrazione - Viste operative.

I compiti dell'Amministratore sono sostanzialmente due. Il primo è quello di definire i cosiddetti Data View. Si tratta di impostare una serie di «regole» in base alle quali il Database, in genere molto complesso, presente sul Mainframe o sui Server, viene visto in un modo molto più semplice dall'utente. Il secondo compito è quello di amministrare utenti e sicurezza degli accessi. Anche questa è una problematica tipicamente Mainframe. Qui vediamo una finestra (form per Esperant) che mostra le varie Tabelle del Database e i vari Campi e un'altra finestra, posta in primo piano, che mostra le chiavi «foreign» (quelle secondarie) presenti nelle varie tabelle. È evidente che il concetto di «Chiave», che è abbastanza ostico, in questa maniera viene «nascosto» all'utente finale.

#### Figura 5 - Software AG Esperant 3.0 - Amministrazione - Definizione delle regole di Join.

Anche l'impostazione delle relazioni tra le tabelle del Database, e delle relative varianti, è compito dell'Amministratore, che dispone di ulteriori finestre operative che lo aiutano nell'ingrato compito. Qui vediamo le relazioni necessarie nel Database di Prova. Tra le sette tabelle ci sono ben nove relazioni differenti. Anche il concetto di «Join» viene nascosto all'Utente Finale.

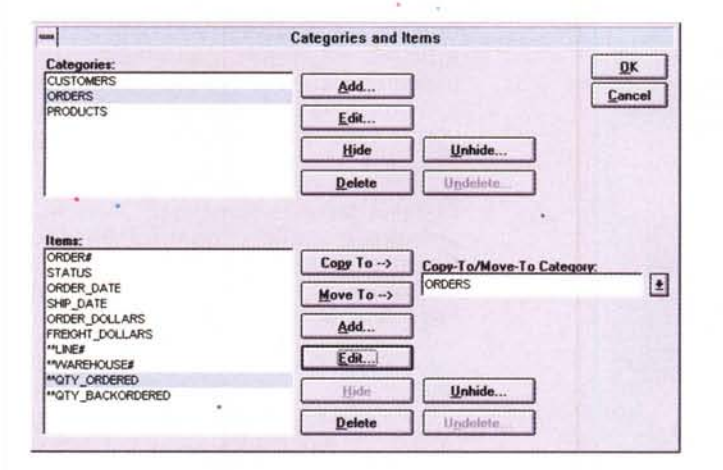

Administrator, Batch ed Executive Desktop), il Database Demo e i vari file di aiuto.

# Cosa è un Data View

Un Database Aziendale è un oggetto molto complesso fatto di tante tabelle. comprendenti i dati, collegate tra di loro da una serie di relazioni di vario tipo, e vincolate tra di loro da regole di integrità referenziale. Spesso questa organizzazione, messa a punto dagli specialisti, è incomprensibile agli utenti, che non arrivano a capire la necessità di avere tante tabelle, oppure non riescono a ricordare il nome astruso che l'analista ha assegnato, chissà per quali motivi, ad un certo campo, oppure non riescono a coaliere il significato di un campo chiave, di un Join, e quant'altro.

Esperant 3.0 introduce il concetto di Data View, una vista sui dati basata non sull'organizzazione «tecnica» dei dati. ma sulla sua organizzazione «logica», quella che si aspetta di trovare l'utilizzatore, che preferisce ad esempio utilizzare nomi «in chiaro» per campi e tabelle. Nella vista per l'utente (fornita dal Data View) ci sono poche tabelle «logiche»

Figura 6 - Software AG Esperant 3.0 - Amministrazione - Categories and Item

Nel Data View esistono Categories, che corrispondono alle tabelle virtuali con i dati in uscita, ed esistono ali Items, ovvero i vari campi presenti in ciascuna delle tabelle virtuali con i nomi esoliciti che l'Amministratore ha loro assegnato. Sta alla sensibilità dell'Amministratore scegliere. sulla hase delle neces. sità dell'Utente Finale «cosa» fargli vedere e  $u_{\text{Comou}}$ 

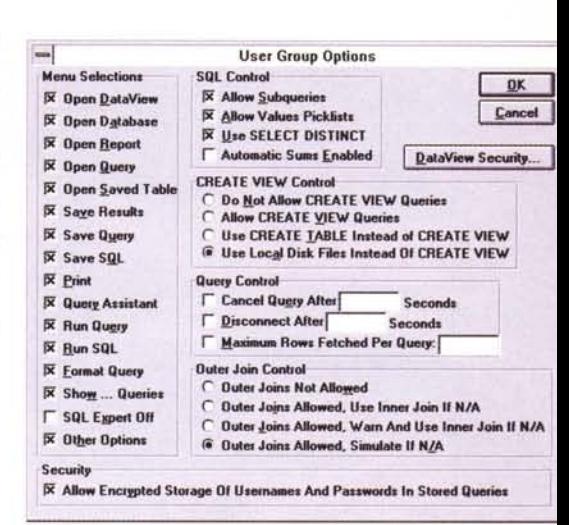

Figura 7 - Software AG Esperant 3.0 - Amministrazione - Definizione degli Utenti e dei Gruppi.

Come già detto, l'Amministratore ha due compiti, quello di preparare i Data View, le viste «business oriented» dei dati da fornire ai vari utenti, e quello di amministrare gli utenti stessi, sia individualmente che associati ad un Gruppo di utenti di pari caratteristiche. Le funzionalità per definire cosa possa fare o non fare un singolo utente o un singolo gruppo sono tantissime.

in cui i dati, provenienti da più tabelle «fisiche», appaiono in forma «flat», in cui i nomi dei campi sono esposti in maniera esplicita, in cui sono già state create delle aggregazioni ed ordinamen-

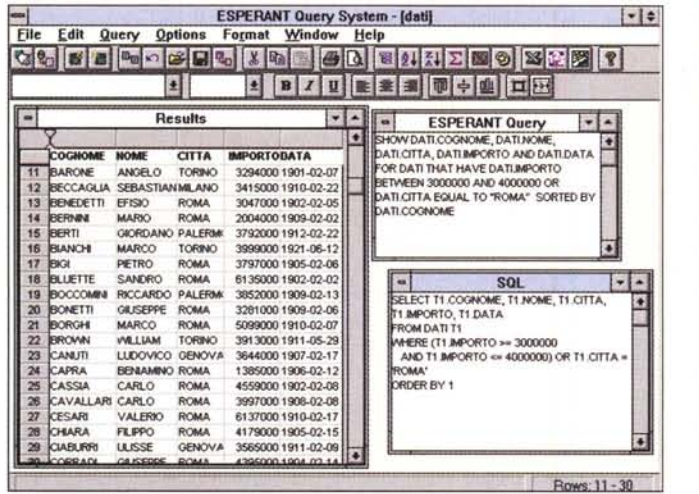

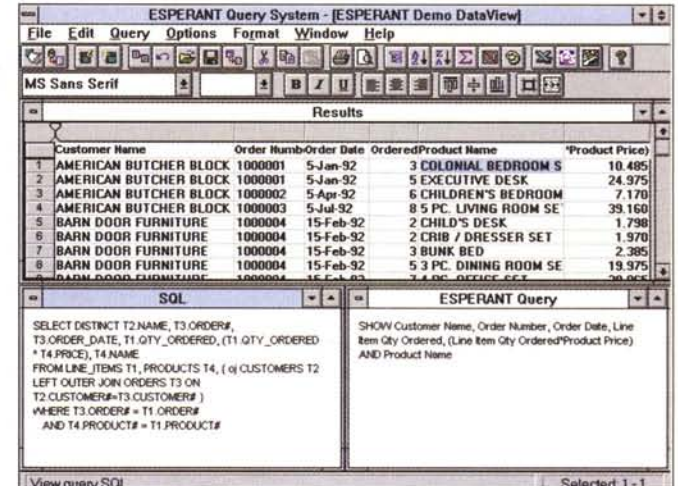

Figura 8 - Software AG Esperant 3.0 - Generazione della Query - Caso monotabella.<br>In questa figura vediamo tre delle finestre che costituiscono l'ambiente operativo del Generatore di Query a disposizione dell'Utente Finale destra vediamo, in alto, l'espressione in lingua inglese corrente generata dall'utente con l'ausilio del Query Assistant (il linguaggio si chiama Esperant Query). In<br>basso la finestra con la «traduzione», eseguita dal prod «monotabella», le due espressioni sono abbastanza simili.

Figura 9 - Software AG Esperant 3.0 - Generazione della Query - Caso pluritabella.

nue se converte de la production del database di esempio, utilizza dati provenienti da tre tabelle (anche se come detto in precedenza si tratta di tabelle virtuali generali.<br>Tate da un database molto più complesso). Qui si dal fatto che le varie regole «relazionali» (che in SQL vengono risolte con la clausola Join e relative varianti) sono state impostate, a monte, dall'Amministratore. L'utente in pratica vede solo campi, identificabili dai nomi «in chiaro».

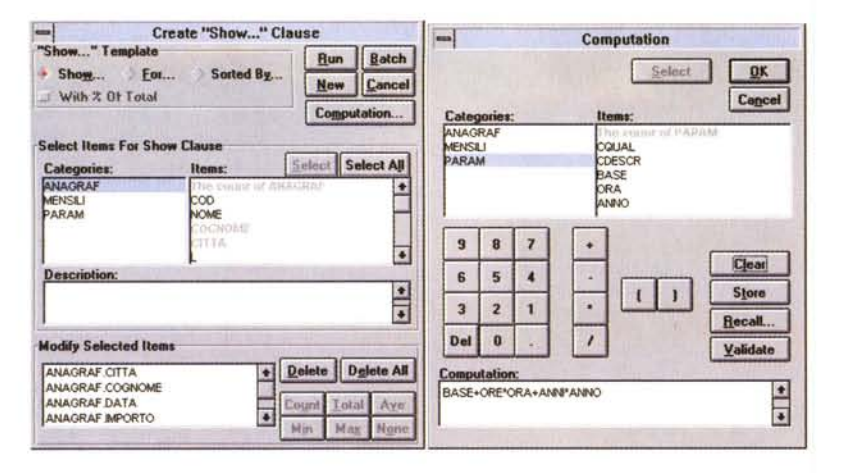

*Figura* 70 - *Software AG Esperant 3.0 - Ouery Assistant e generazione di Campi «computedJl. La costruzione delle specifiche dell'interrogazione è aiutata da queste due box, quella di sinistra in cui si scelgono Categories and Items, si impostano regole di ordinamento,* si *definiscono filtri di selezione. Se è necessario inserire dei campi calcolati si richiama la seconda Box che permette di costruire e validare la formula di calcolo che fa riferimento a campi e può contenere <dunctions».*

ti, in cui non appaiono né relazioni né campi chiave.

Nella figura 3, che è un collage di elementi presi dall'Help di Esperant, vediamo un Caso Studio con sette tabelle e nove relazioni semplificato in un Data View che ha solo tre tabelle (Categories). ciascuna delle quali presenta campi (Items) provenienti da una o più tabelle fisiche.

La figura, che corrisponde al caso studio fornito con il prodotto e preso come esempio nei vari Manuali e negli Help, mostra, come detto, sette tabelle e nove relazioni. Il Data View semplifica quindi drasticamente la situazione: rimangono solo tre Categorie, quella dei Clienti che incorpora le informazioni sui Venditori, quella delle Righe di Dettaglio, che incorpora le informazioni sugli Ordini. L'ultima categoria è quella dei Prodotti, con informazioni sulla Classe di appartenenza e sul Fornitore.

Si tratta di una serie di semplificazioni non accettabili se si deve costruire un Database (i tecnici direbbero che si tratta di tabelle non normalizzate) ma assolutamente accettabili se si tratta di fornire set di dati ad utilizzatori che debbono solo elaborarli a fini statistici.

Nel sistema Esperant è l'Amministratore che costruisce i Data View ed è l'LJtente che li usa.

Insomma il Data View è il cuore del sistema, facilita il lavoro dell'Utente ma, contemporaneamente, lo limita drasticamente, in quanto l'Utente può eseguire solo quelle operazioni che l'Amministratore gli concede di eseguire. Se ad esempio gli dovesse servire un dato presente nel Database ma non previsto

dal Data View, deve di nuovo rivolgersi al suo Amministratore, rimettendo in moto un meccanismo tipico dell'Informatica Tradizionale, in cui l'utente deve coinvolgere uno specialista, e quindi deve farsi autorizzare, deve spiegare (e far capire) le sue necessità, deve aspettare, ecc.

Ricordiamo che alla base dell'Informatica Individuale c'è il concetto che l'utente possa, ed in certi casi debba, essere messo in grado di «fare da sé». Anche questa soluzione, parliamo della massima autonomia dell'Utente, presenta i suoi lati negativi.

Il difficile, nelle Aziende dove esistono dati e utenti che li debbono utilizzare (ovviamente parliamo del 100% delle Aziende), è proprio trovare il giusto equilibrio tra l'attività del Tecnico, che deve garantire l'accesso ai dati da parte dell'utente, che deve essere favorito e non limitato nello svolgimento del suo lavoro, e l'attività dell'Utente, che a sua volta deve sempre operare nei limiti di quello che la sua specifica posizione all'interno dell'Azienda e le sue personali capacità gli consentono di fare.

Il problema è proprio questo, la ricerca del giusto equilibrio tra i due mondi, quello dell'Informatica Tradizionale, che esiste ed esisterà sempre, e quello dell'Informatica Individuale, la cui finalità non potrà mai essere quella di far sparire la prima.

# *Amministrazione: compiti* **e** *funzionalità*

L'Amministratore di Esperant provvede a costruire i Data View e quindi ad organizzare le tabelle, ad impostare le relazioni, insomma a pretrattare i dati, assicurandone la correttezza relazionale e la omogeneità. Il suo strumento di lavoro è l'Administration System (vediamo alcune situazioni operative nelle figure dalla 4 alla 7). Abbiamo anche detto che il secondo compito dell'Amministratore è quello di gestire Utenti e Gruppi di Utenti.

Per quanto riguarda il primo compito i passi operativi da eseguire sono:

- definire la Connessione tra Data View e dati fisici. È a questo punto che si definisce il formato dei Dati Source;

- selezionare le Tabelle desiderate, tra quelle presenti nel Database cui ci si è connessi:

- definire i Join tra le Tabelle (in questa maniera le regole relazionali vengono fissate nel Data View e quindi vengono «nascoste» all'utente, che le utilizzerà ma non le potrà né vedere né tanto meno modificare);

- definire le Categories (Tabelle in uscita) e gli ltems (Campi delle Tabelle in uscita).

A questo punto si potrebbe già procedere con la costruizione (Build) del Data View. Ma l'Amministratore ha ulteriori strumenti operativi. Ad esempio la voce di menu Forms mostra una serie di finestre che permettono ulteriori affina menti del Data View:

- vedere Tabelle, Colonne e Chiavi, primarie e secondarie, delle Tabelle di Input;

- vedere Categories e Items (Tabelle e Campi di Output), con possibilità di eseguire alcuni interventi, ad esempio per impostare i nuovi nomi degli Items;

- impostare Tabelle Virtuali e Colonne Virtuali, ottenute da calcoli. È con le Colonne Virtuali che si genera la «denormalizzazione» delle Tabelle. Ad esempio si potrà costruire una Tabella «virtuale» degli Ordini che mostra sia il Codice del Cliente, che ha fatto l'ordine, che il suo Nominativo (mentre il Codice è presente nella Tabella «fisica» Ordini, il Nominativo è presente nella Tabella «fisica» Clienti, quella che contiene le informazioni Anagrafiche dei Clienti).

L'Amministratore ha ulteriori strumenti operativi, di tipo ancora più evoluto, che lo mettono in grado di risolvere problematiche molto spinte, o per il fatto che il Database «source» è complesso o per il fatto che i Data View che si vogliono ottenere sono complessi.

E chiaro che è di fronte alle situazioni complesse che l'Amministratore deve «spremere» il prodotto. Ad esempio deve cercare di ottimizzare i processi, ricorrendo anche ai trucchi del mestiere (alcuni sono suggeriti dal manuale) per

velocizzare l'esecuzione delle varie procedure

# Utente: i suoi strumenti

Come detto. l'utente che utilizza Esperant 3.0 accede ai Data View, le viste sui dati che gli sono state preparate «su misura» dall'Amministratore. Sarebbe anche possibile un accesso diretto alle Tabelle di un Database. In questo caso si salta completamente la funzione dell'Amministratore e si viola la filosofia di utilizzo, che è alla base di Esperant, e che prevede una ripartizione rigorosa di compiti e di attività tra le due figure, quella dell'Amministratore e quella del $l'$ l Itente

Il programma a disposizione dall'Utente si chiama Query System.

La prima cosa da fare, una volta attivato il Query System, è l'apertura del Data View, con consequente procedura di Login. Gli strumenti operativi all'interno del Query System sono sostanzialmente tre.

Il Query Assistant, che attiva una ricca DialogBox nella quale si scelgono i campi o meglio gli Items delle varie Categories, si impostano regole di ordinamento, filtri di selezione e si definiscono gli eventuali campi calcolati. L'Assistant crea una espressione, in un formato English Like, molto comprensibile all'utente che l'ha generata. La stessa può essere vista nel formato SQL. Ambedue le espressioni sono editabili a mano, nel senso che l'utente più esperto può scriverle o modificarle direttamente nella loro finestra.

La semplificazione più evidente tra le

Figura 11 - Software AG Esperant 3.0 - Risultato della Query -Problematiche di raggruppamento e problematiche «estetiche» Il menu più ricco dell'Esperant Query System è quello che si chiama Format Il'insieme delle sue funzionalità si chiama Query Formatter) Serve per attivare varie funzionalità sia di tipo elaborativo, come quella che consente di creare dei raggruppamenti e di esequire una serie di calcoli sui raggruppamenti che di tino estetico, sul risultato dell'interrogazione.

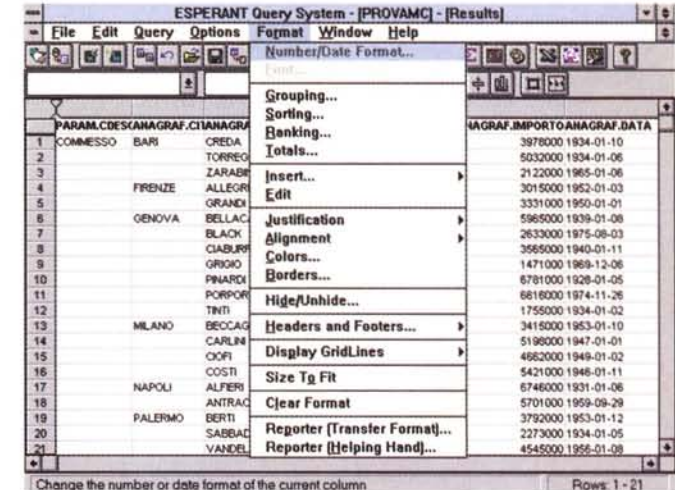

due espressioni (Esperant Query e SQL) non è tanto nell'uso di parole, come SHOW o TOTAL al posto di SELECT o SUM, quanto nel fatto che non appaiono più i termini relativi ai JOIN, che, come detto, sono risolti nel Data View.

Una volta messa a punto la Query la si può esequire, producendo una vista Risultato, e la si può salvare come Query Esperant, come Query SQL. come Risultato. Nelle figure dalla 8 alla 10. vediamo tre istantanee del Query System

Il Query Formatter è un insieme di funzionalità che permettono di impostare ulteriori specifiche della Query (ne vediamo il menu in figura 11). Le impostazioni possibili sono:

l'assegnazione del formato «estetico» a numeri e date.

la scelta dei font e degli attributi degli elementi,

la creazione di gruppi, ordinamenti, totali e/o calcoli sul gruppo,

l'inserimento di immagini, testi liberi, ecc.,

il posizionamento delle colonne.

la definizione delle specifiche estetiche... degne di Windows, e quindi colori, linee, ecc.,

l'inserimento di salti pagina logici, ad esempio a fine gruppo.ecc.

Il Reporter. Una Query, o meglio il risultato di una Query, può essere direttamente stampato, ma ha un aspetto tabellare. La «messa in bella» dei dati della Query può essere affidata al Reporter, il Generatore di Report, che può essere richiamato direttamente dal Query System. Tra le caratteristiche del

101图图图图表

**IREPOT** 

 $\left| \bullet \right|$ 

 $\overline{[}$ 

Preview Design

PARAM\_CDESCR<br>ANAGRAF\_CITTA<br>ANAGRAF\_COGNOME<br>ANAGRAF\_IMPORTO

**ESPERANT Reporter - Report6** 

**Crosstab Report** 

Column<br>IncO1PARAM CDESCR

rep01lANAGRAF\_IMPORTO

**EEADERS** 

ou want in your crosstab report and drag it to the following

 $\overline{\cdot}$ 

Data

 $\left| \cdot \right|$ 

To show the items in the field as row lab

 $\overline{a}$ 

Double click the crosstab fields to customize them

To show the items in the field as column label alues in the body of the table

国

**OTIANAGRAF CITTA** 

-1

Salari the faith

Row

 $\left| \bullet \right|$ 

Column

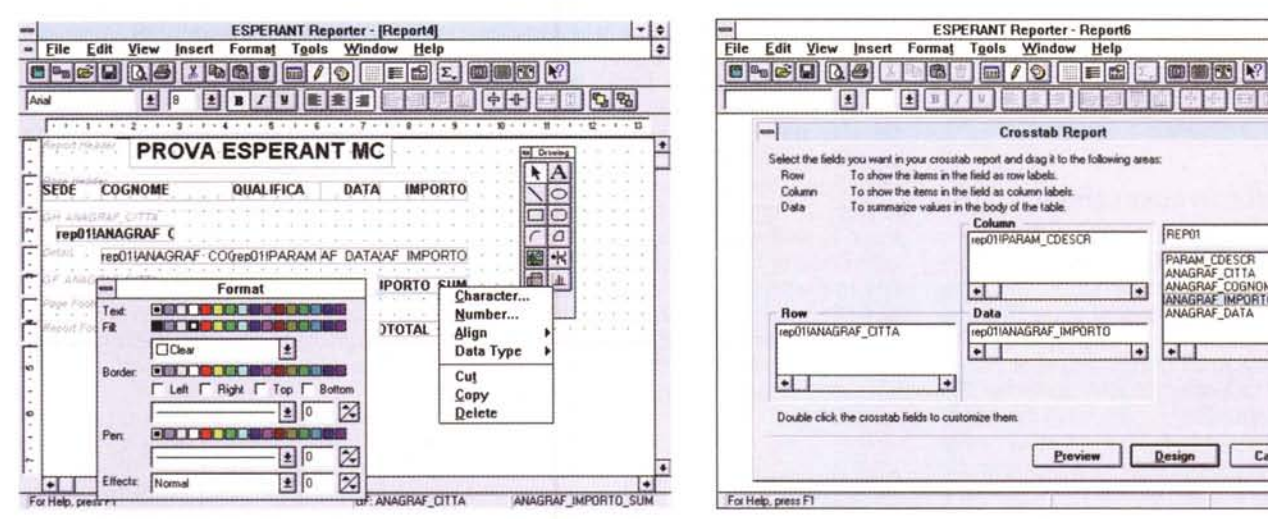

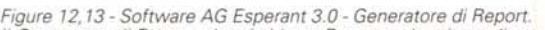

Il Generatore di Report, che si chiama Reporter, è attivato direttamente dal Query System. Il Reporter utilizza i dati forniti dalla query preparata nel Query System (oppure su una Query salvata come file) e dispone di una serie di Wizard, che in questo caso si chiamano Helping Hand. I tipi di Report generabili automaticamente sono quattro, Tabellare, Colonnare, Etichette e CrossTab.

 $| - |$ 

 $\vert \bullet \vert$ 

 $\overline{\phantom{a}}$ 

Cancel

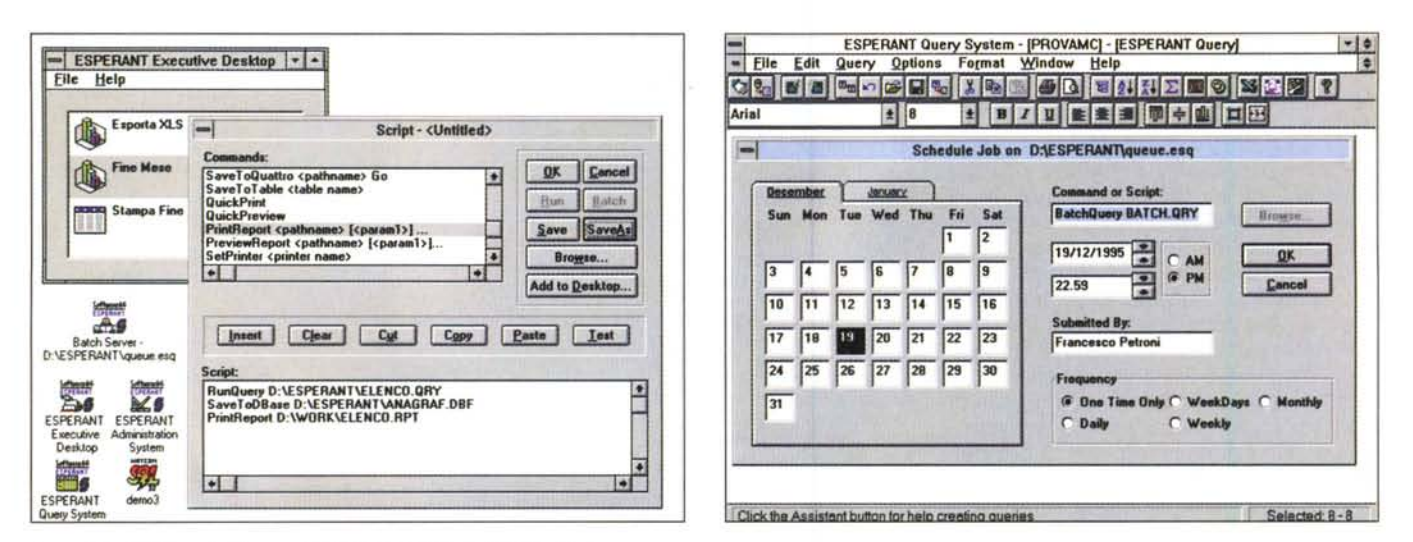

#### Figura 14 - Software AG Esperant 3.0 - Script ed Executive Desktop.

Con l'Esperant Query si possono generare degli Script. In pratica, in una speciale finestra, si inseriscono una serie di istruzioni e di parametri che poi possono essere salvati, tutti insieme, in un file ESL. Clickando sul pulsante «Add to Desktop» si inserisce la procedura così costruita ed alla quale si associa una icona, nella finestra Executive Desktop, che mostra quindi Icone che servono per lanciare Procedure. A destra l'editore di Script e a sinistra la finestra Executive Desktop.

#### Figura 15 - Software AG Esperant 3.0 - Schedulazione di un «Job».

In molte sue funzionalità il Software AG Esperant 3.0 tradisce le sue origini legate al mondo dei Mainframe. Qui vediamo la finestra in cui si definiscono le modalità di esecuzione di un «Job», tipico termine usato dagli utilizzatori dei Mainframe. In pratica si stabilisce quando il sistema debba eseguire, in modo automatico, una certa Query. Più procedure di questo genere possono essere assemblate, come visto, in un unico Script. In tal caso si possono costruire delle vere e proprie procedure batch.

suo ambiente operativo citiamo la possibilità di lavorare in modalità Drag and Drop, la possibilità di attivare una serie di finestre che mostrano oggetti e caratteristiche impostabili, la possibilità di inserire dei campi calcolati, che vivono a livello di report, la possibilità di definire delle formattazioni «fini», ecc. In figura 12 l'ambiente operativo del Reporter

La costruzione di un nuovo Report può essere aiutata da un valido Assistente (si chiama Helping Hand e lo vediamo in figura 13). L'esecuzione del Report e quindi la stampa su carta dei dati può essere preceduta da un'Anteprima su cui agire con funzionalità di Zoom.

# Un po' di sperimentazioni

È chiaro che per provare Esperant abbiamo dovuto assumere la doppia funzione, e diremmo la doppia personalità, di Amministratore, esperto di Database, e di Utente, non esperto.

In qualità di Amministratore abbiamo dovuto affrontare la costruzione dei Data View, operazione che richiede, come detto, la perfetta conoscenza della struttura del Database su cui si opera e la padronanza dei vari concetti su cui si basa la teoria relazionale, quindi del concetto di Join, del concetto di chiave, di indice, ecc.

Abbiamo eseguito prove sia sul Data-

base (Watcom SQL) di esempio fornito con il prodotto, sufficientemente complesso ma poco carico di dati, sia su alcuni file in formato DBF, un po' più consistenti in termini di volume di dati, resi accessibili dai driver ODBC.

Nessuna difficoltà nei vari casi, anche se, come era logico aspettarsi, l'impegno dell'Amministratore diventa duplice: tecnico, quando lavora sui dati, e... burocratico, quando si occupa di gruppi, utenti, sicurezza.

La vita dell'Utente, una volta che il suo Amministratore lo ha ben servito, costruendogli i suoi Data View «su misura» è enormemente facilitata. La procedura di riconoscimento e di connessione al Data View è semplice, dopodiché si opera con i vari strumenti a disposizione, senza pericolo di fare danni.

Non abbiamo potuto provare il prodotto in una vera situazione Client/Server e quindi non possiamo dirvi le nostre impressioni sulla velocità di esecuzione in una reale situazione operativa. In locale i tempi di risposta non sono eccezionali, anche in dipendenza del fatto che si passa comunque per i driver ODBC.

#### Conclusioni

Esperant 3.0 è sicuramente un intermediario «intelligente» tra i Database Aziendali, in qualsiasi formato questi siano, e gli Utenti, anche e soprattutto

nel caso in cui costoro non siano molto esperti nell'uso del Computer e dei Database.

È chiaro peraltro che l'utilizzo di uno strumento del genere comporta per l'Azienda un certo impegno, nel senso che deve essere individuato un Amministratore (oppure, in dipendenza delle dimensioni dell'Azienda, più Amministratori) che si assuma la responsabilità e l'impegno di rispondere efficacemente alle richieste che gli utenti gli fanno e, nel contempo, di rispettare quelle regole generali nell'uso dei Dati Aziendali, che spesso sono molto riservati.

Per questo Servizio (perché diventa un vero e proprio Servizio Aziendale) va anche prevista una certa dinamicità. ipotizzando un aumento progressivo della domanda di accessi (è un fenomeno naturale) e quindi di nuovi Data View, e prevedendo un aumento della cultura aziendale, con Utenti sempre più esperti e sempre più in grado di fare da sé, che magari a un certo punto non gradiscono più che l'accesso ai dati venga intermediato da un Amministratore.

Se l'Azienda è in grado di organizzare questo nuovo servizio ed è in grado di gestire questi fenomeni di crescita, che, ripetiamolo, sono del tutto fisiologici in una Azienda in cui ci sono Dati ed Utenti che li utilizzano, allora può essere preso in considerazione l'utilizzo di uno strumento come Esperant.  $M<sup>2</sup>$ 

# "Cattura immagini, fotocopia,<br>legge, archivia, invia fax...<br>e in più, ha il colore! È stato PRODOTTO VINCITORE

Premio **Smau Industrial** Design<br>1995 Samantha Kostedd Agente Immobiliare

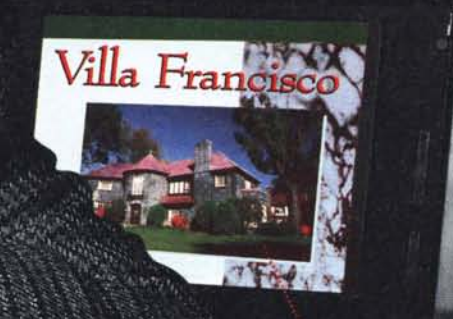

Alta risoluzione, colore a 24 bit o 256 toni di grigio - in stampa o su schermo, il più rapido della sua categoria.

Cattura immagini di qualità, fà copie immediate, invia fax via modem o archivia... sempre con lo stesso apparecchio.

I anno di garanzia.

Integra Xerox TextBridge per Logitech, il software che vi permette di "leggere" un testo e di modificarlo direttamente con il vostro word processor.

Logitech" PageScan" Color è uno scanner a pagina A4 intera, potente e facile da usare: se lavorate in un piccolo ufficio, a casa o in una grande società avrete la possibilità di trattare documenti personali anche a colori, con la versatilità di uno scanner piano.E se volete vedere per credere, visitate i negozi specializzati come: Bitland, Computer Discount, Computer Union, Infoteca, Media World, Metro, Quality Informatika, Video On Line Store, Vobis o tutti i rivenditori qualificati. Per informazioni chiama Logitech, Tel: 039-605 65 65.

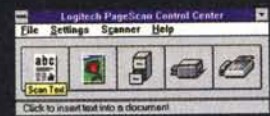

Un solo clic per catturare immagini, leggere e stampare testi, archiviare, fotocopiare o inviare fax.

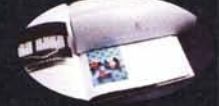

Legge fogli singoli o materiale rilegato in un batter d'occhio!

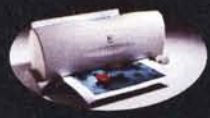

Le stesse prestazioni di uno scanner piano in un formato compatto che trova posto senza problemi accanto al vostro PC.

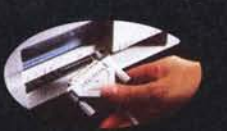

L'unico scanner a colori sheet-fed che si collega direttamente alla porta parallela di qualsiasi PC. Non c'è bisogno di aprire il vostro computer.

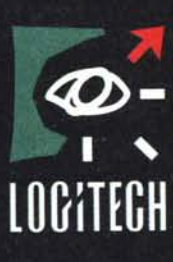

ogtech, il marchio Logitech e PageScan Color sono marchi registrati dalla Logitech<br>utti di altri marchi registrati sono di proprietà dei rispettivi possessori. Bichede un